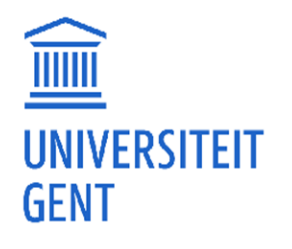

# ILIAS

## Instaptest of "Schnuppertest"

Je denkt erover na om Taal- en Letterkunde Duits (in combinatie met een andere taal) aan de Universiteit Gent te studeren, maar weet niet goed wat de opleiding precies inhoudt? Dan kan deze instaptest of "Schnuppertest" je helpen. De online-test biedt je de mogelijkheid om al eens van de opleiding te "proeven".

Je zal zien, een opleiding Taal- en Letterkunde met Duits in het pakket bereidt je voor op een uitstekende, ook praktische beheersing van de taal, maar het is veel meer dan dat. Een belangrijk deel van de opleiding is gewijd aan de wetenschappelijke studie van de Duitse taal, literatuur en cultuur en wil je daarmee de tools aanreiken om dat te doen wat steeds meer nodig blijkt: levenslang leren en ondersteunde zelfstudie.

### Hoe ga je te werk?

- Surf naar de volgende website: [www.ilias.ugent.be](http://www.ilias.ugent.be/)
- Klik bovenaan rechts op "anmelden" (zie gele pijl)

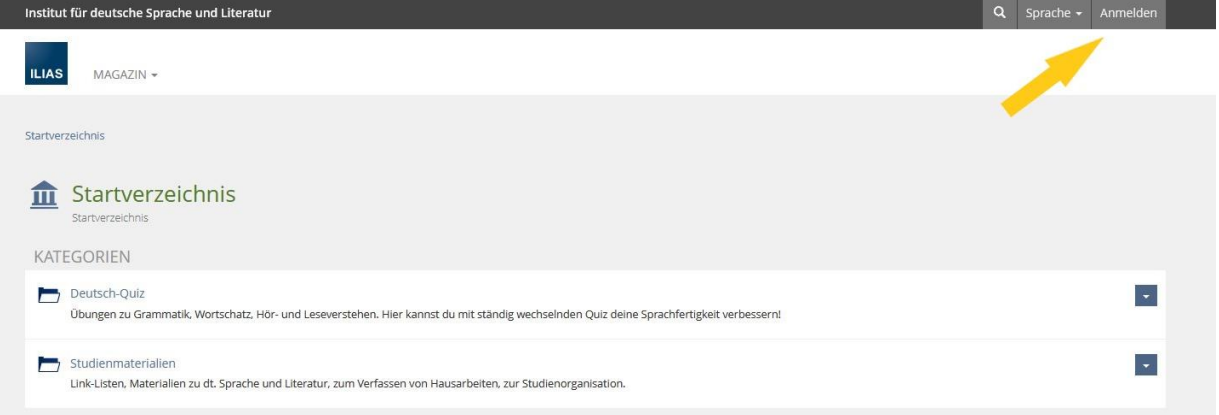

• Klik vervolgens onder het aanmeldvak op "Ein neues Gast-Benutzerkonto registrieren"

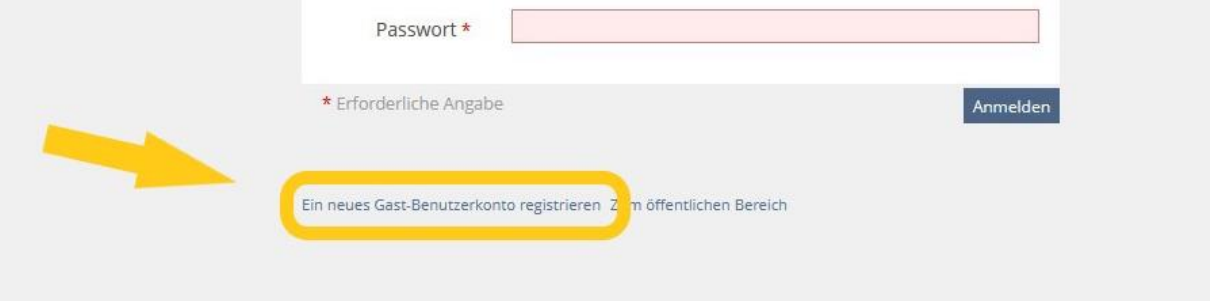

• Vul hier je gegevens in en klik achteraf op "registrieren"

![](_page_1_Picture_38.jpeg)

• Je krijgt hierna een melding: je zal een e-mail met daarin een bevestigingslink ontvangen. Open deze e-mail en klik de link (blauw) aan.

![](_page_1_Picture_3.jpeg)

• Je kan je nu aanmelden om de instaptest of Schnuppertest te maken. Vul je gekozen gebruikersnaam en wachtwoord in en klik op "anmelden".

![](_page_2_Picture_29.jpeg)

• Klik nu "Deutsch-Quiz" aan.

![](_page_2_Picture_30.jpeg)

• Ga verder naar "Schnupper-Quiz (UGent).

![](_page_2_Picture_31.jpeg)

• Je bevindt je nu op de pagina van de instaptest.

![](_page_3_Picture_1.jpeg)

### Wat nu?

Onderaan vind je vier quizzen om te proeven van verschillende aspecten van de opleiding. Er is een test waarbij taal- en luistervaardigheid en begrijpend lezen geoefend kunnen worden, maar ook een gedichtanalyse, een thematische test over literatuur, cultuur en media en een quiz rond grammatica en woordenschat.

Je kan deze testen zo vaak maken als je wil en ook tussendoor onderbreken en later verderzetten indien nodig. De oefeningen in de test kunnen per keer variëren.

Hou er rekening mee dat dit een proefaanbod is. Maak je dus zeker geen zorgen als je resultaten niet zijn zoals verhoopt! Deze instaptests zijn geen ingangsproef. Je zal deze vaardigheden tijdens de opleiding Taal- en Letterkunde Duits verwerven en/of aanscherpen.

![](_page_3_Picture_92.jpeg)

• Kies een test naar keuze.

![](_page_4_Picture_29.jpeg)

• Lees de eventuele instructies en klik "Test starten" aan.

![](_page_4_Picture_30.jpeg)

• Je kan de test steeds onderbreken ("Test unterbrechen") of beëindigen ("Test beenden").

![](_page_4_Picture_5.jpeg)

• Onderaan kan je "Rückmeldung anfordern" aanklikken om de oplossing van de oefening te bekijken

![](_page_5_Picture_19.jpeg)

• Klik op "weiter" om naar de volgende oefening te gaan.

![](_page_5_Picture_20.jpeg)

• Als je de laatste oefening vervolledigd hebt, kan je de test beëindigen. Hierna krijg je jouw resultaten te zien.

![](_page_6_Picture_1.jpeg)

• Je kan de test zo vaak opnieuw maken als je wil. Klik hiervoor gewoon "Neuen Testdurchlauf starten" aan. (De oefeningen kunnen verschillen per keer.)

![](_page_6_Picture_73.jpeg)

#### Nog enkele opmerkingen…

- Wat als ik een woord niet begrijp? Op [www.uitmuntend.de](http://www.uitmuntend.de/) vind je een goed online-woordenboek.
- Wat als ik het antwoord op de oefening echt niet weet? Klik gewoon op de knop "weiter", dan krijg je een nieuw "proevertje".

• Ik ben klaar met de deze test en wil nog een andere test proberen? Klik bovenaan op "Schnupper-Quiz Duits (UGent)". Zo kom je terug op de startpagina van de Instaptest.

![](_page_7_Picture_1.jpeg)

Viel Erfolg!